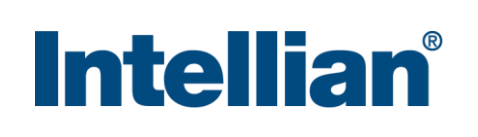

## **Intellian i9P** Quick Installation Guide

ACL

 $\overline{\mathbb{C}\mathbb{E}}$ 

 $\dot{\widehat{\mathbf{m}}}$ 

 $\Box$ 

0.30V DC P

## **1. Selection of Antenna Installation Site**

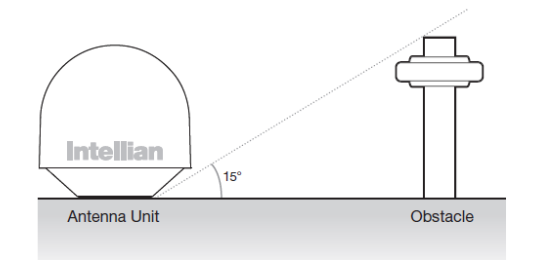

- **2. Mounting Preparation**
- **3. Remove Shipping Restraint**

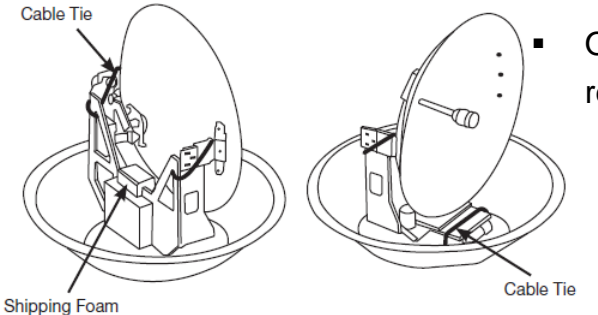

**4. Secure Antenna & Connect RF Cables** 

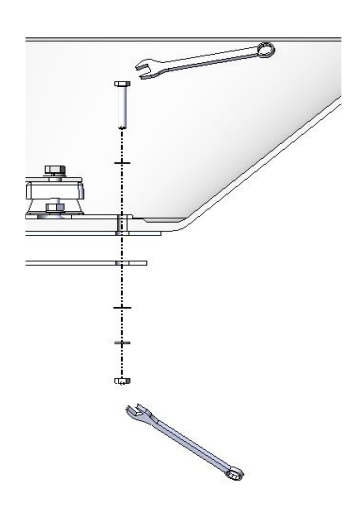

**5. Connect the System Cables** 

**Intellian** 

 $\Box$   $\circ$ 

MMEA CDR DC C

⊩—ొ¤

- 
- -

## **6. Load Satellite Library to ACU**

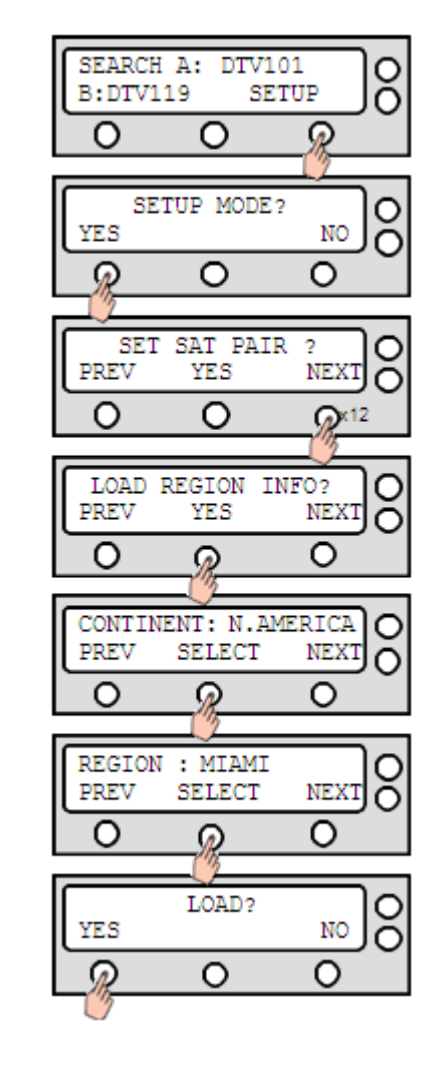

(Not supplied

**Ilite Receiver (Not supplied** 

 $T_{\rm M}$ 

Satellite Receiver (IRD)

- The antenna should be installed in a place where there is all round clear view of the horizon.
- The mounting platform should be flat, rigid and not subjected to excessive vibration.
- Do not install the antenna near the radar especially on the same plane.
- Referring to the supplied mounting template, mark where the antenna will be mounted onboard.

- **Secure the antenna to the mount base using the Intellian** supplied bolts, spring washers, and flat washers.
- Connect the RF cables to the RF connectors on the connector bracket (located inside of the radome bottom). Ensure the RF cable labeled with RF1 connects properly to the antenna control unit.
- Reinstall the top radome.

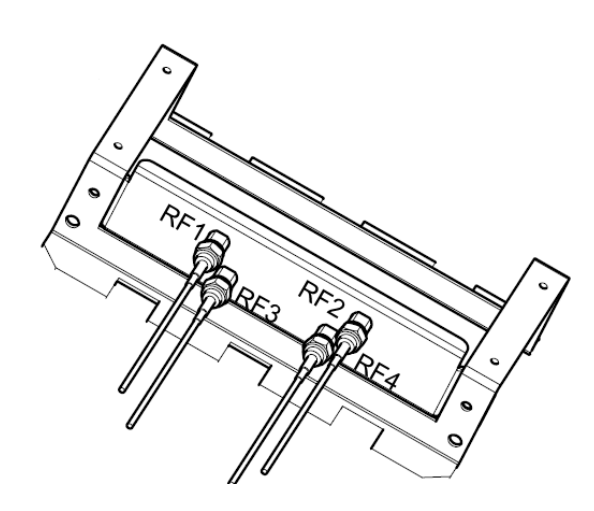

**Turn on ACU power and you will see USA DTV101** and DTV 119 as the default.

 Connect the RF cable labeled with RF1 from the antenna to the ANT. RF1 connector on the ACU.

 Connect the RF cable from the RECEIVER connector on the ACU to the RF connector on the receiver.

 Connect the power cable from the DC power connector on ACU to a power source of DC (9-30 V DC).

## *It's required to load the satellite library based on your current location (Continent & Region)that you are in.*

 Enter Setup Mode and Press "YES" button until "Load Region Info ?" menu is shown. Press "YES" button to

 Select "CONINENT". Press "NEXT/ PREV" button to show alternative continents and press "YES" button to select the continent you are in.

Select "REGION". Press "NEXT/ PREV" button to

- 
- enter the menu.
- 
- 
- 
- the library.

show alternative regions and press "YES" button to select the region you are in.

Press "YES" button to load the library settings.

Do not turn off the ACU power during the uploading of

 Open the top radome and remove the shipping restraints.